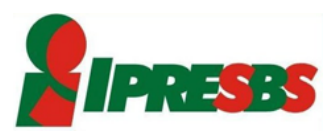

## Manual para realização da Prova de Vida com aplicativo

gov.br

• Instalar o aplicativo e criar uma conta, caso ainda não possua.

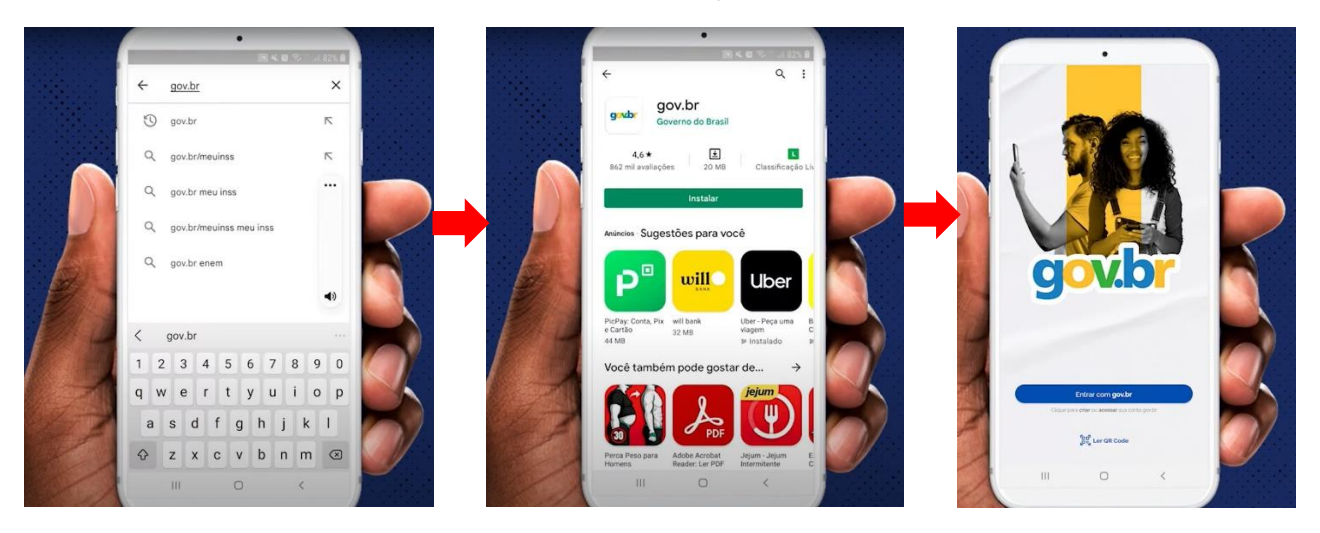

• Realizar o login informando CPF e Senha

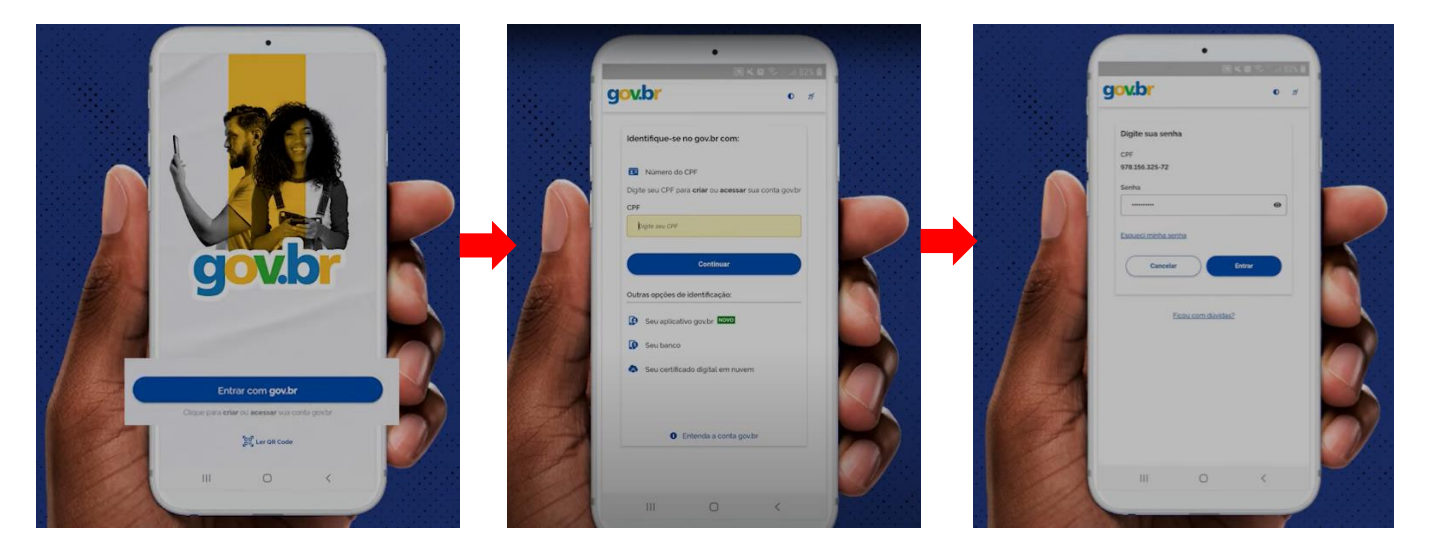

• Realizar prova de vida

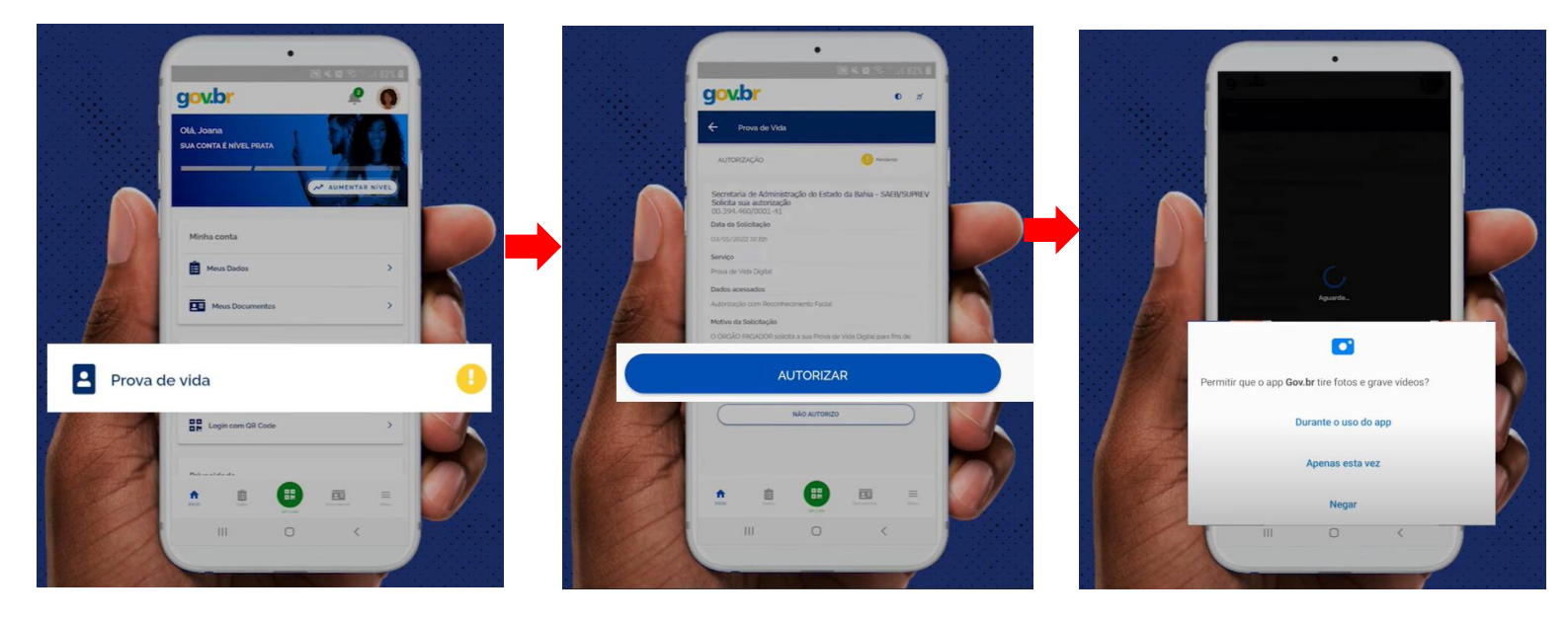

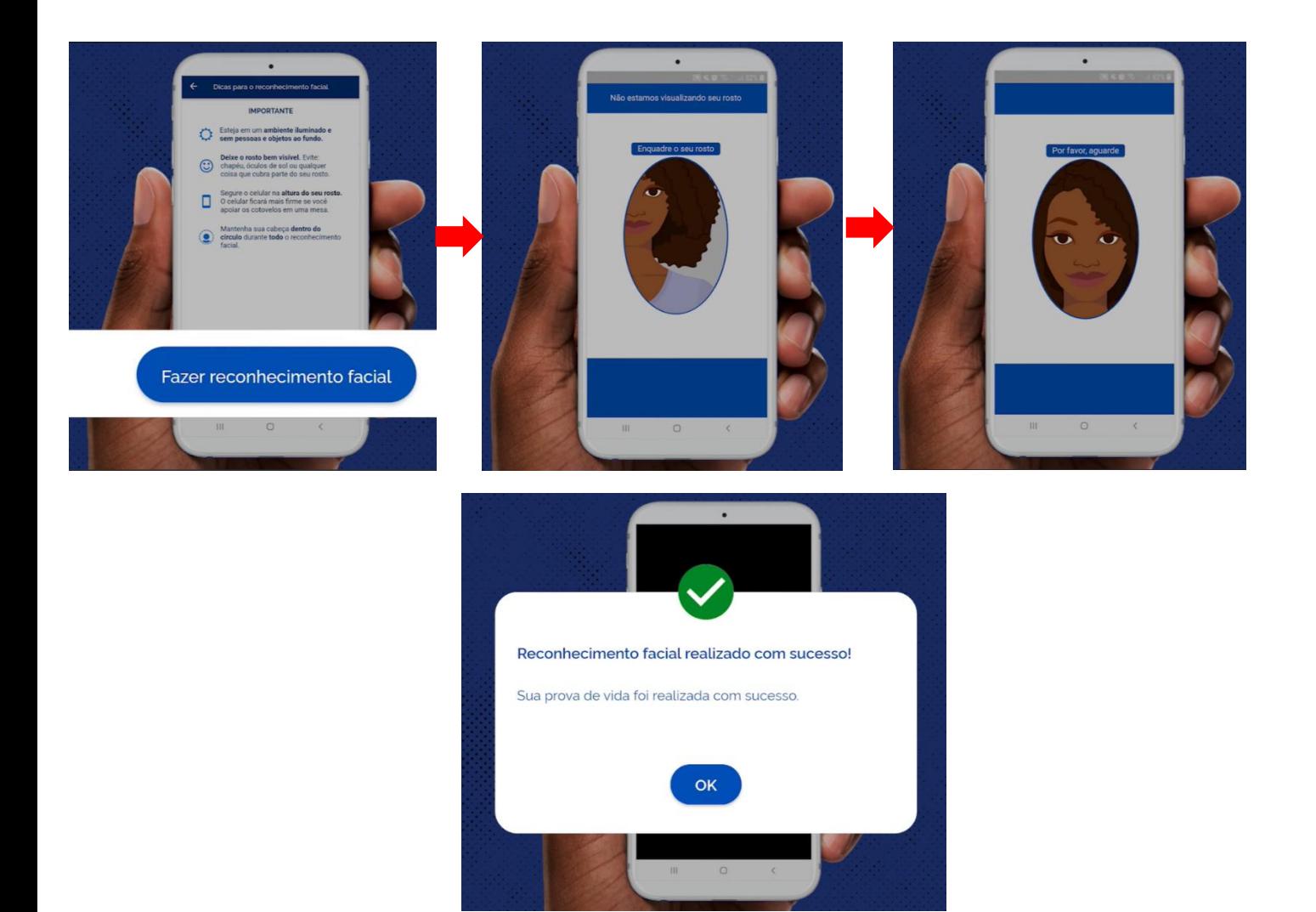

• Verificar prova de vida

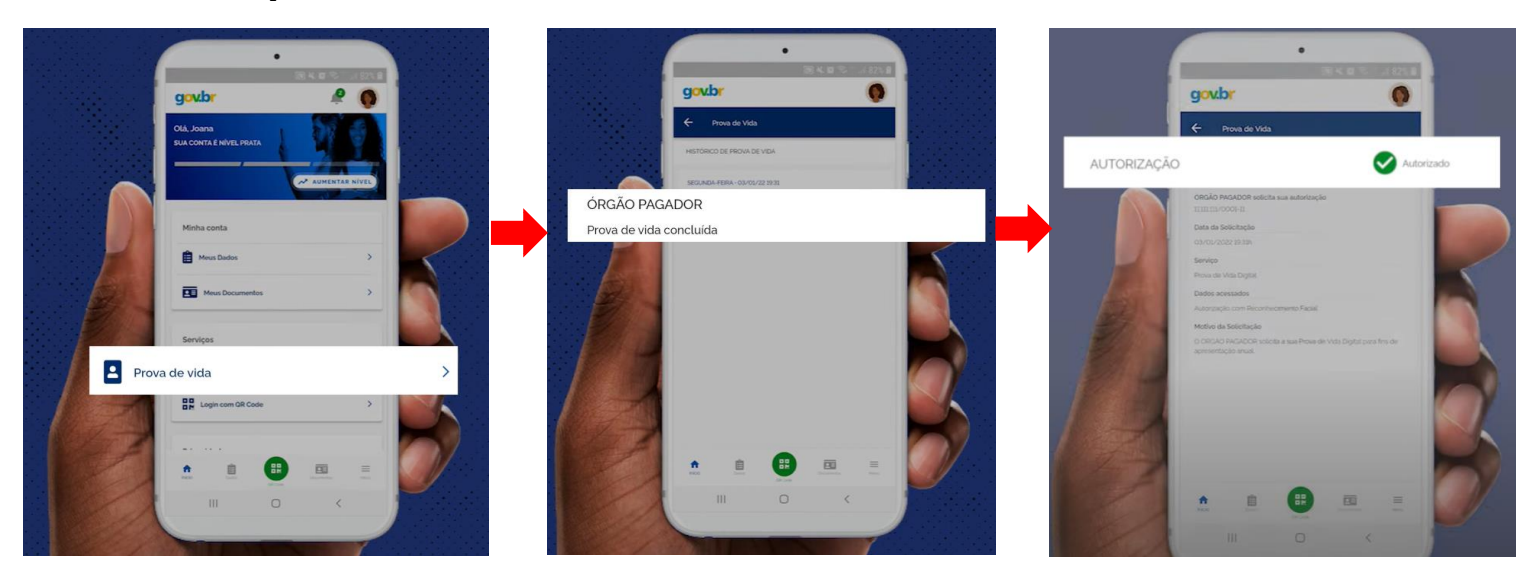

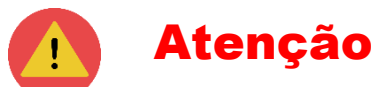

A realização da prova de vida via GOV.BR não exclui a necessidade de atualização de dados junto ao IPRESBS. Assim, se faz necessário que o Aposentado/Pensionista entre em contato com o IPRESBS via e-mail ou telefone para atualização de dados após realizar a prova de vida via aplicativo.

**e-mail**: [atendimento@ipresbs.sc.gov.br](mailto:atendimento@ipresbs.sc.gov.br) **Telefone/WhatsApp:** (47) 3633-4466